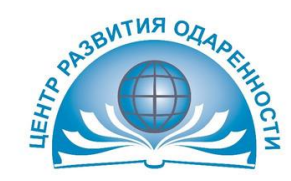

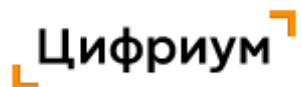

### ВСЕРОССИЙСКАЯ ОЛИМПИАДА ШКОЛЬНИКОВ

# **ИНСТРУКЦИЯ**

## **для муниципального (школьного) координатора муниципального этапа всероссийской олимпиады школьников в Краснодарском крае**

Муниципальный этап всероссийской олимпиады школьников в 2022–2023 учебном году пройдет на специализированной платформе ООО «Цифровое образование» - «Цифриум».

При регистрации муниципального (школьного) координатора на указанную электронную почту, которую указал региональный (муниципальный) координатор в качестве контактной, придёт письмо со ссылкой на регистрацию.

Письмо придет с почты noreply@olymponline.ru, тема письма: «Добро пожаловать на Платформу!».

1. В письме нажимаем на кнопку «Установить пароль».

2. Заполняем поля.

**ВСЕРОССИЙСКАЯ** 

**ОЛИМПИАДА** ШКОЛЬНИКОЕ

BC{}Ш

3. Нажимаем на кнопку «Зарегистрироваться».

После регистрации сохраните вкладку сайта в браузере.

Если письмо не пришло или пишет, что ссылка устарела [https://edu.olymponline.ru/authorization/forgot\\_pass.](https://edu.olymponline.ru/authorization/forgot_pass)

Школьный координатор создаёт классы в школах, приглашения для учеников, отслеживает регистрацию всех учеников на Платформе, информирует учеников об олимпиаде, имеет доступ к активности учеников на олимпиаде в разрезе своей школы. Проследить за участиями школ в олимпиаде в режиме реального времени можно в разделе «Аналитика олимпиад».

Перед началом олимпиады (не позднее чем за 5 дней до дня проведения олимпиады) школьный координатор должен создать индивидуальные приглашения (ссылку) для участников муниципального этапа всероссийской олимпиады школьников.

Индивидуальное приглашение (ссылку) необходимо закрепить за участниками и раздать не позднее чем за час до начала олимпиады.

Регистрация участников муниципального этапа должна быть завершена за один день до начала олимпиады или в день проведения за час до проведения (по решению МОУО) при условии, что у участника есть доступ к электронной почте.

Если платформа сообщает, что код из ссылки-приглашения уже использован необходимо проверить регистрацию участника на платформе и в случае его отсутствия, выдать новую ссылку с кодом приглашения.

По одной ссылке (коду) приглашения может быть зарегистрирован только один пользователь с одним email.

На указанную почту придет письмо с подтверждением регистрации (необходимо проверить все папки указанного почтового ящика, включая папку "Спам"). Перейти по ссылке из письма, чтобы подтвердить эл. почту.

Вход на платформу - <https://edu.olymponline.ru/user/login>

#### Войдите, чтобы продолжить работу

Почта

Укажите email

Пароль

Укажите пароль

Я не помню пароль

Войти

У меня есть код приглашения

#### ← Регистрация

Иванов

Имя

Фамилия

Иван

Отчество

Иванович

Email

cro.bautina@gmail.com

Knacc

Школа

МБОУ СОШ №10 им. А.г. Таран

Пароль

Повторите пароль

Повторите пароль

Зарегистрироваться

Пример:

Ссылка (индивидуальное приглашение) содержит 6-значный код и имеет вид: https://edu.olymponline.ru/invite/FG32D2

Школьный координатор должен закрепить индивидуальное приглашение за участником муниципального этапа.

Например,

https://edu.olymponline.ru/invite/FG32D2 Баутина Анна Олеговна

Далее, участник во время регистрации нажимает кнопку «У меня есть код приглашения» и вводит последние 6 цифр. В данном случае «FG32D2»

После того, как участник введет последние 6 цифр, указанных в индивидуальном приглашении (ссылке), у него откроется поле регистрации, в котором необходимо заполнить активные поля.

Обратите внимание, что такие поля как «Класс» и «Школа» для заполнения учеником самостоятельно будут недоступны. **Будьте внимательны, когда передаёте приглашение, иначе участник может оказаться не в своём классе.**